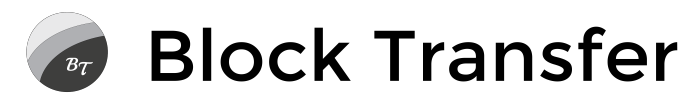

99 Wall Street #4640 New York, NY 10005

Dear New Shareholder,

Congratulations on joining our community as a new investor! You have invested in an innovative company streamlining its operations for maximum efficiency. We are presently completing our investor app. In the meantime, you can view your book-entry shares in the popular Lobstr app.

Your satisfaction is our top priority! For any help, contact [support@blocktransfer.com](mailto:support@blocktransfer.com)

## **Download Lobstr App**

- For Android Users: [Download Lobstr for Android](https://play.google.com/store/apps/details?id=com.lobstr.client)
- For Apple Users: **[Download Lobstr for iOS](https://apps.apple.com/app/lobstr/id1404357892)**

## **Create Lobstr Account**

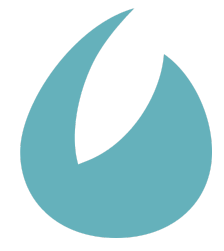

- a. Follow the prompts in the app to sign up and verify your email.
- b. Select "Create Stellar Wallet" your shares are on Stellar!
- c. You will be shown a 12-word backup code. **This is very important.**

Think of your recovery phrase as your stock certificate. While you can replace it in case of loss or theft, it's easiest to keep it safe. **Write your phrase down on paper only** and store it somewhere secure. Never share it with anyone.

- d. Please note that you do not need to buy Stellar Lumens.
- e. Click the  $\equiv$  icon in the top left and press "Receive"
- f. Select Stellar address, and copy your Stellar address.

## **Connect Lobstr to Block Transfer**

- Fill out the brief form at this link: [Connect Lobstr to Block Transfer](https://www.blocktransfer.com/beta/join)
- Upon submission, you will receive a page to verify your identity for account security.
- If you have children with stock, they will be listed under your account until they turn 18.

*Restricted Shares*

 $\overline{\phantom{a}}$  , and the set of the set of the set of the set of the set of the set of the set of the set of the set of the set of the set of the set of the set of the set of the set of the set of the set of the set of the s

 $\overline{\phantom{a}}$  , and the set of the set of the set of the set of the set of the set of the set of the set of the set of the set of the set of the set of the set of the set of the set of the set of the set of the set of the s

 $\overline{\phantom{a}}$  , and the set of the set of the set of the set of the set of the set of the set of the set of the set of the set of the set of the set of the set of the set of the set of the set of the set of the set of the s

 $\overline{\phantom{a}}$  , and the set of the set of the set of the set of the set of the set of the set of the set of the set of the set of the set of the set of the set of the set of the set of the set of the set of the set of the s

 $\overline{\phantom{a}}$  , and the set of the set of the set of the set of the set of the set of the set of the set of the set of the set of the set of the set of the set of the set of the set of the set of the set of the set of the s

Shares acquired directly from a company or its insiders are restricted securities. They cannot be transferred or traded for one year. We start the year from the day we receive a final investor list.

*Share Trading*

After the holding period, you may be able to privately trade with other registered investors. Your ability to trade will end if the underlying company fails to file timely disclosures at [issuers.info.](https://issuers.info/)

*Share Transfers*

Select "Send" in Lobstr to gift your shares to other registered investors. Gifts are permanent.

*Add to Your Portfolio — Please allow three business days for account verification.*

You will see legacy shares in Lobstr under ☰ **> Transactions > Pending**, available to claim when your shares become unrestricted. Verify that the shares are sent from blocktransfer.com address GAQKSRI4...TLV7N4N6. The stock will be encoded as the company's SEC registration number.

*Your Feedback is Important*

We encourage you to share any comments, concerns, or suggestions. Thank you for participating in our beta program. We look forward to helping you make the most out of your investment.

Sincerely, John Wooten Founder, Block Transfer